To look at information through a cost center or WBS on dollars spent, use the following instructions:

- 1. Click on ME2K Requisitions by Account Assignment
- 2. Add a cost center OR WBS element
- 3. Add BEST3 under Scope of List
- 4. Add a range under delivery date (if you would like fiscal year, add 7/1/20xx through 6/30/20xx)
- 5. Click on the clock at the top left to execute the report

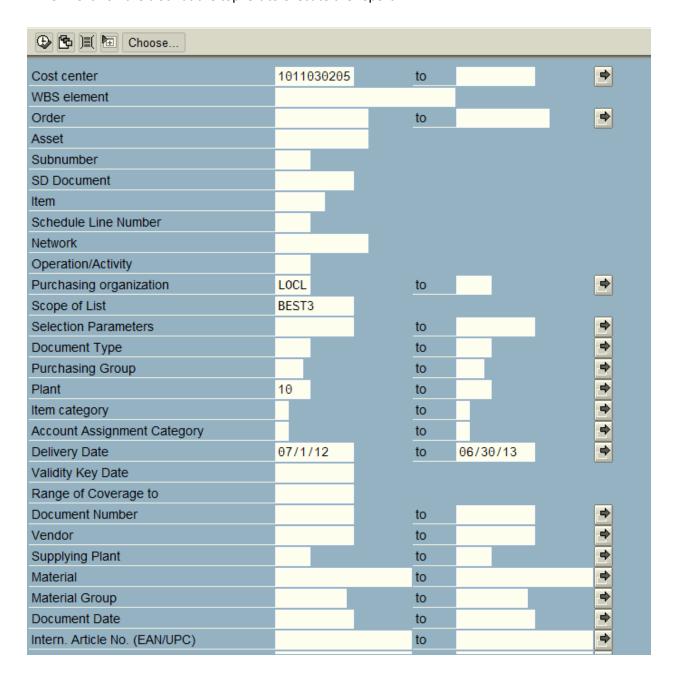

The following information will be shown on the report:

- Each line/item on the PO
- If each line is received or not
- If each line is paid or not

| 4500                  | 376441                 | NB    | 1001 | 121 | B & H     | PHOTO-VID | E0   |      |        |       | 102    | 10/12  | /2012  |
|-----------------------|------------------------|-------|------|-----|-----------|-----------|------|------|--------|-------|--------|--------|--------|
| 00001 Canon P         |                        |       |      |     | Powershot | A810      | Dig  | ital | Camera |       | 00644  |        |        |
|                       | K 10                   |       |      |     |           | 1         | EA   |      |        | 85.95 | USD    |        | 1 EA   |
|                       | Cost Center 1011030205 |       |      |     |           |           |      |      |        |       |        |        |        |
|                       | Total goods receipts   |       |      |     |           |           | EA   |      |        | 85.95 | USD    | 100.0  | 90 %   |
| Total invoices        |                        |       |      |     |           | 1         | EA   |      |        | 85.95 | USD    | 100    | .00 %  |
| Still to be delivered |                        |       |      |     |           | Θ         | EA   |      |        | 0.00  | USD    | Θ      | .00 %  |
| Still to be invoiced  |                        |       |      |     |           | 0         | EA   |      |        | 0.00  | USD    | 0      | .00 %  |
|                       |                        |       |      | Ι   |           | T         |      |      |        |       |        |        |        |
| Cat.                  | Doc. r                 | no.   | Itm  | MvT | Pstg.dt.  |           | Qty. | in O | Un     | Va    | lue ir | n loca | l curr |
|                       |                        |       |      |     |           |           |      |      |        |       |        |        |        |
| GR                    | 500032                 | 20953 | 0001 | 101 | 10/19/12  | 2         |      | 1    | EA     |       | 8      | 35.95  | USD    |
| Total goods receipts  |                        |       |      |     |           |           |      | - 1  | EA     |       | 8      | 35.95  | USD    |
| IR-L                  | 519087                 | 72670 | 0001 |     | 10/26/12  | !         |      | 1    | EA     |       | 8      | 35.95  | USD    |
| Total invoices        |                        |       |      |     |           |           |      | - 1  | EA     |       | 8      | 35.95  | USD    |
|                       |                        |       |      |     |           |           |      |      |        |       |        |        |        |